# ENTWICKLUNG EINER AUGMENTED REALITY APP FÜR IOS-GERÄTE ZUR **BEDIENUNG VON IOT-GERÄTEN** BACHELORARBEIT | KOLLOQUIUM

MALTE JOSTEN | 3066184 | MALTE.JOSTEN@STUD.UNI-DUE.DE

\$ ssh raspberrypi@196.114.2.168

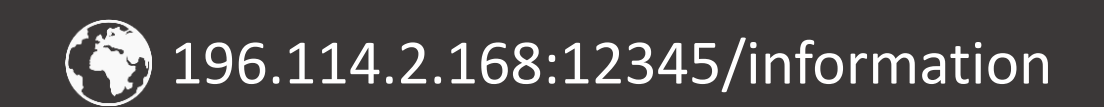

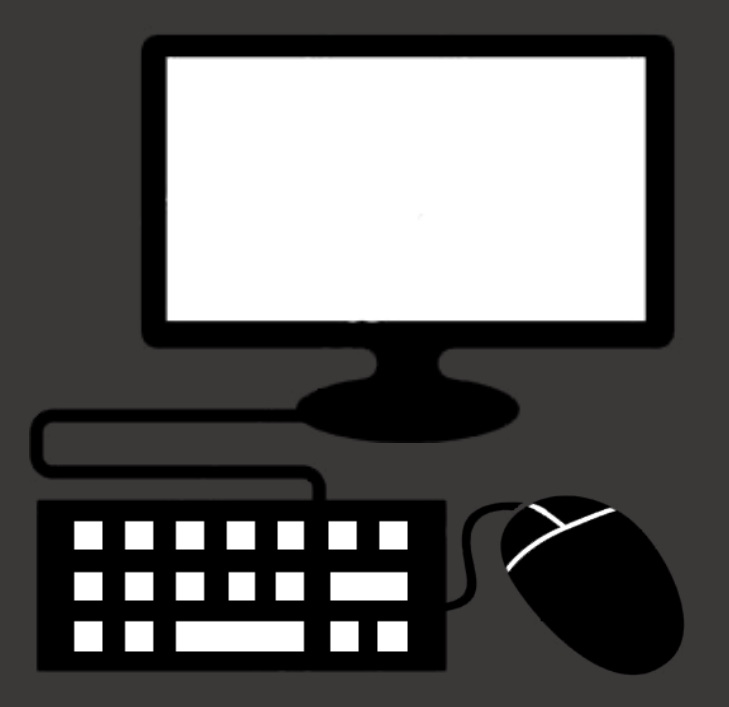

### hohe Kompatibilität

intuitiv

# **AUGMENTED REALITY**

schnell/ effizient

großes Potenzial

mobil

immersiv

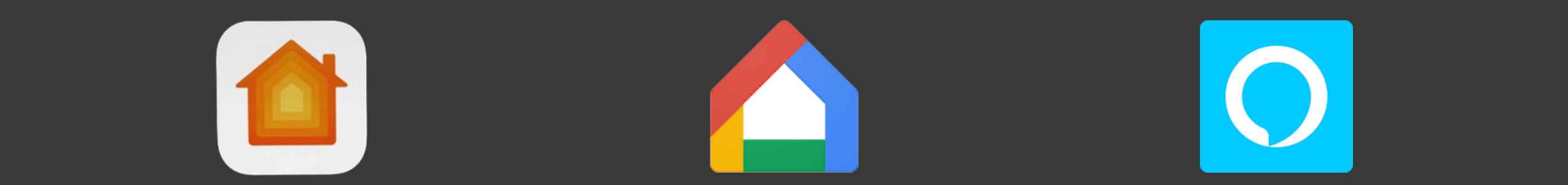

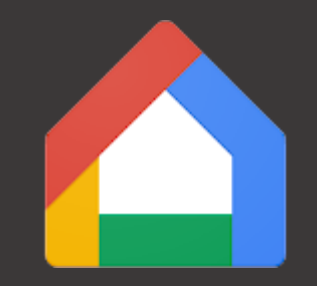

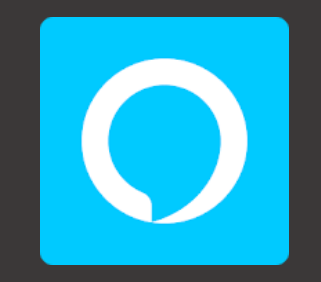

### **DEVICES - CONTROL FOR HOMEKIT LINKDESK**

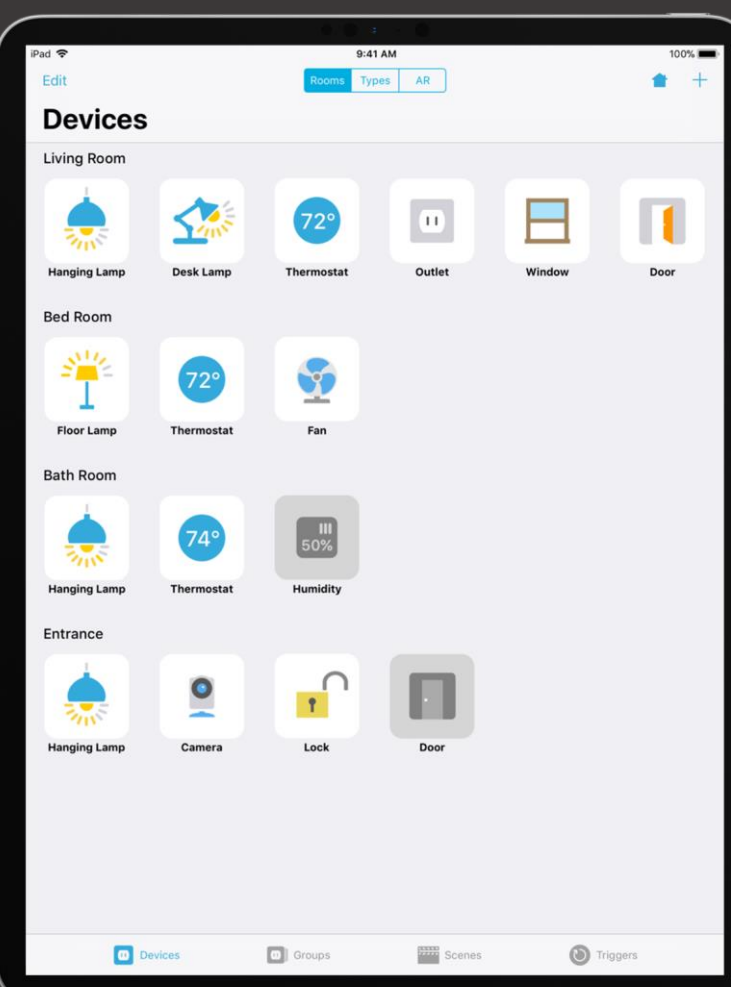

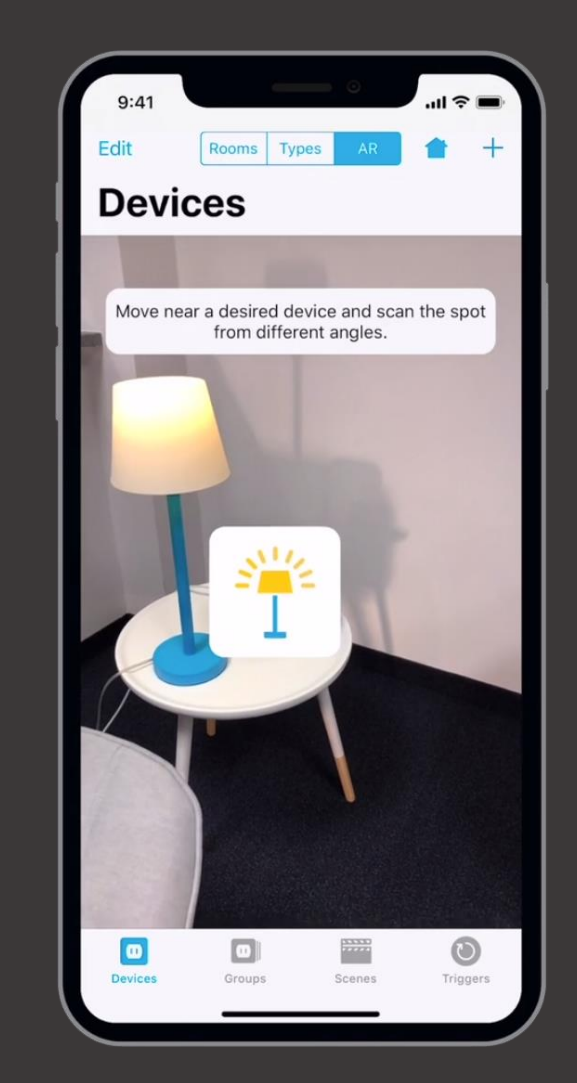

## ARIOT

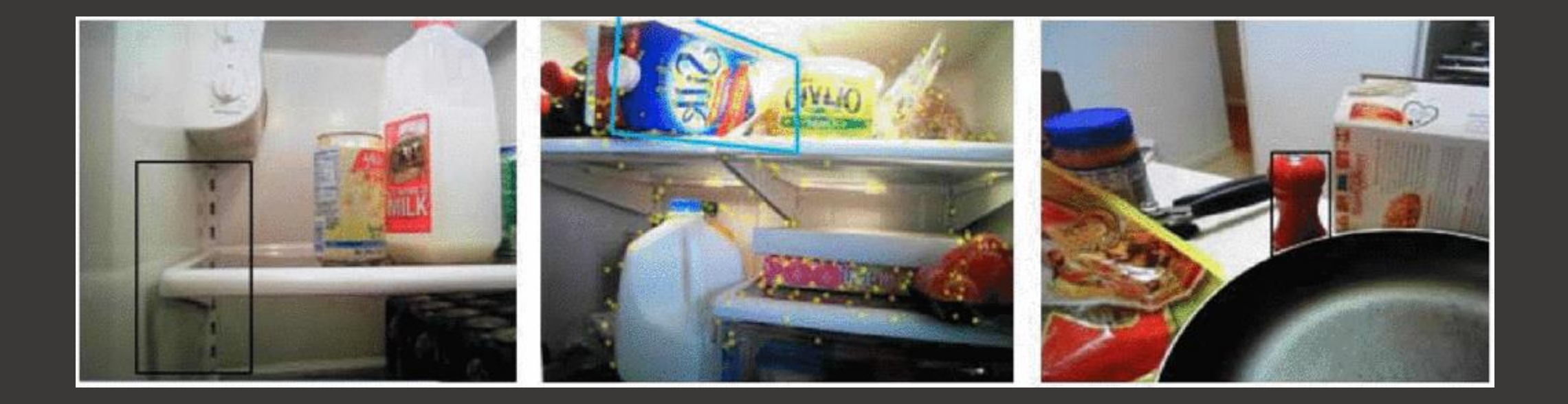

```
self.configuration = ARImageTrackingConfiguration()
   if let imagesToTrack = ARReferenceImage.referenceImages(inGroupNamed: "AR Resources", bundle: Bundle.main) {
       self.configuration!.trackingImages = imagesToTrack
    arView.session.run(self.configuration!)
    arView.delegate = self
override func viewWillDisappear( animated: Bool) {
    super.viewWillDisappear(animated)
    arView.session.pause()
                                                              Random) \rightarrow SCMNode?func renderer( renderer: SCNSceneRenderer, nodeFor ancho
    let node = SCNNode()
    self.currentARAnchor = anchor
    // Cast found anchor as image anchor.
    guard let imageAnchor = anchor as? ARImageAnchor else { return nil }
    // Get the name of the image from the anchor.
    guard let imageName = imageAnchor.name else { return nil }
    // Starting Service Discovery for tracked image (name).
    self.handler.startBonjour(imageName: imageName)
```
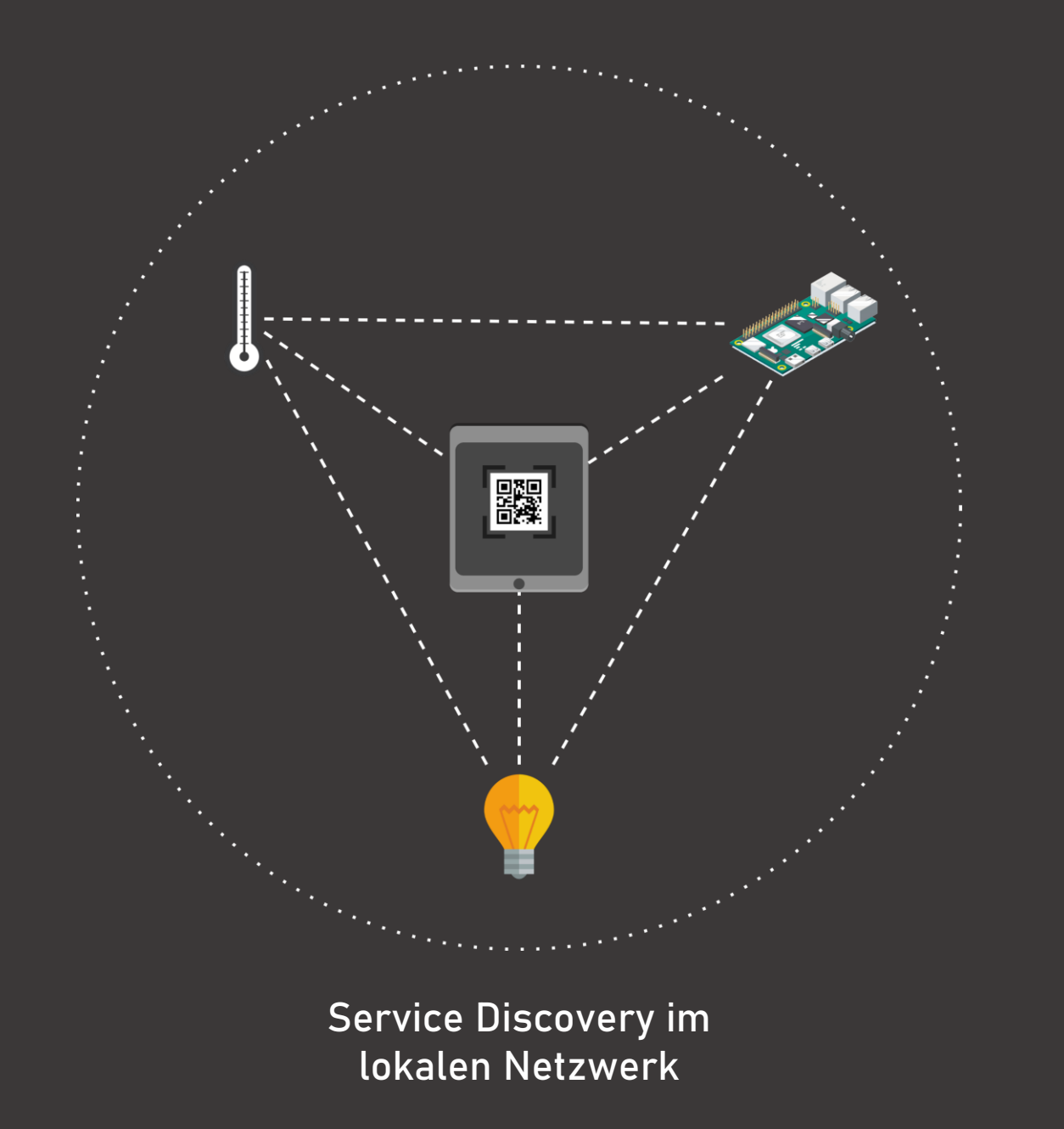

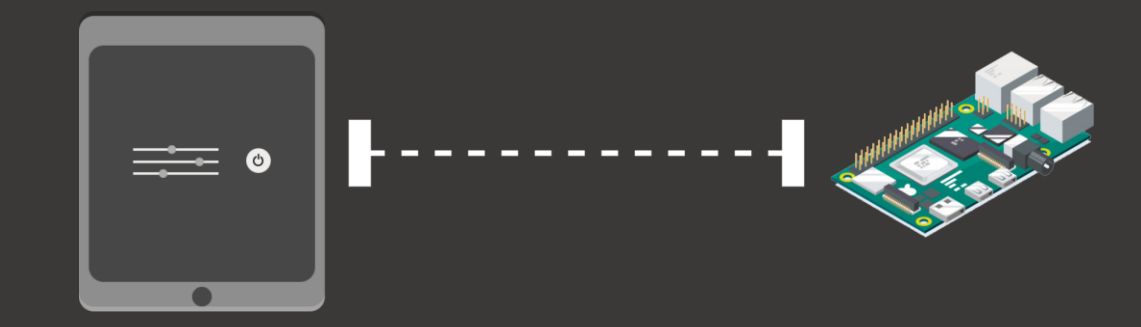

TCP -Verbindung zwischen Tablet und Raspberry Pi

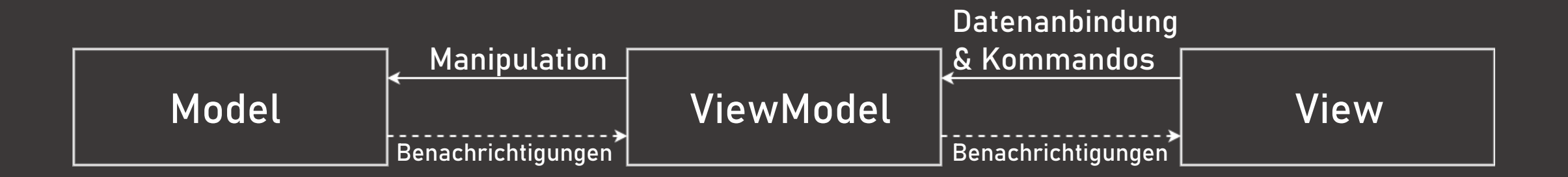

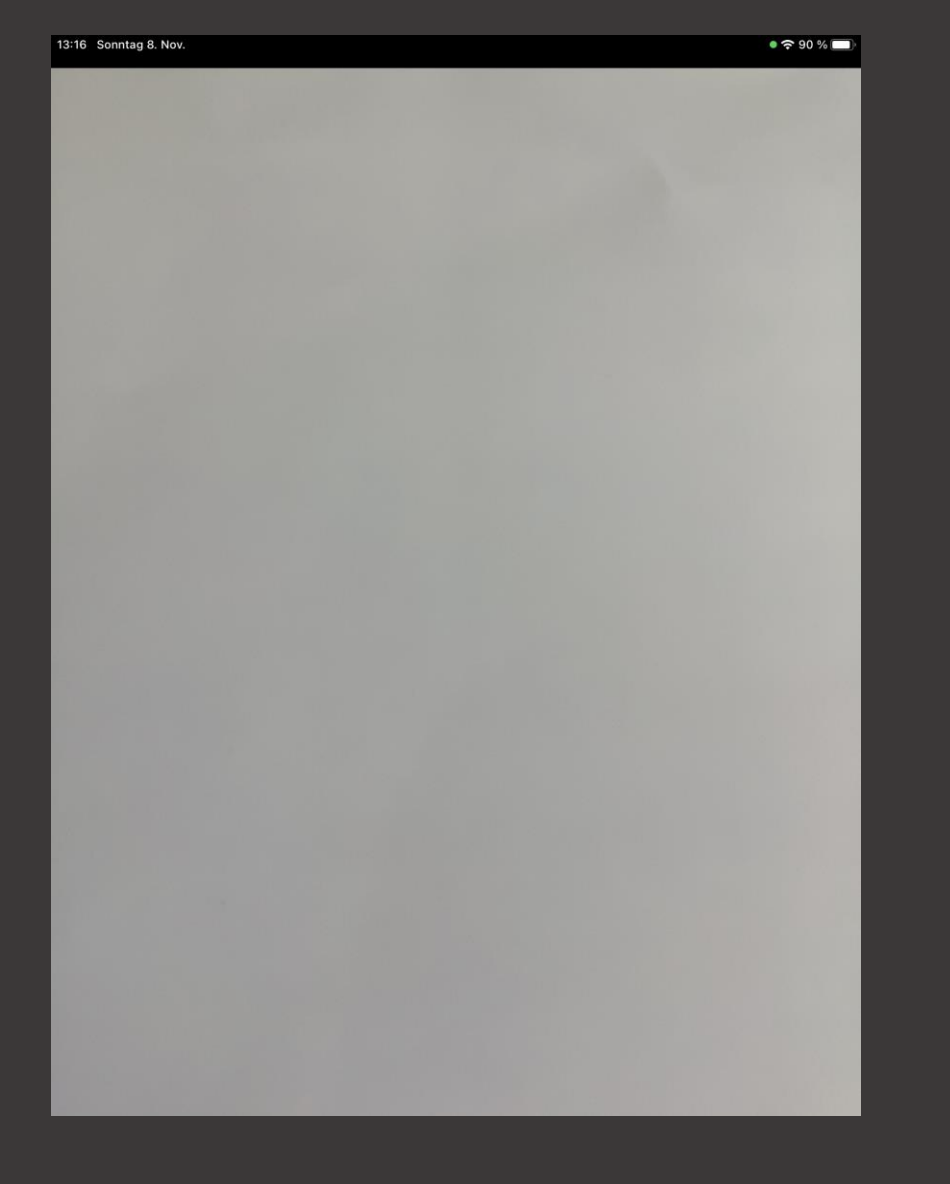

 $\bigcup$  $\Box$ Disconnect

Name: raspberrypi | IP: 192.168.2.146 | Port: 36137 | Service-Count: 3

 $\bullet$   $\approx$  90 %  $\bullet$ 

13:44 Sonntag 8. Nov.

Bildschirm nach Starten der Anwendung TCP-Verbindung zu IoT-Gerät aufgebaut

#### <?xml version="1.0" standalone='no'?> <!DOCTYPE service-group SYSTEM "avahi-service.dtd"> <service-group> <name>raspberrypi</name> <service> <type>\_http.\_tcp</type>  $<$ port>36137 $<$ /port> <txt-record>running=true</txt-record> <txt-record>toggle=false</txt-record>

<txt-record>colorpicker=00387A</txt-record>

</service>

</service-group>

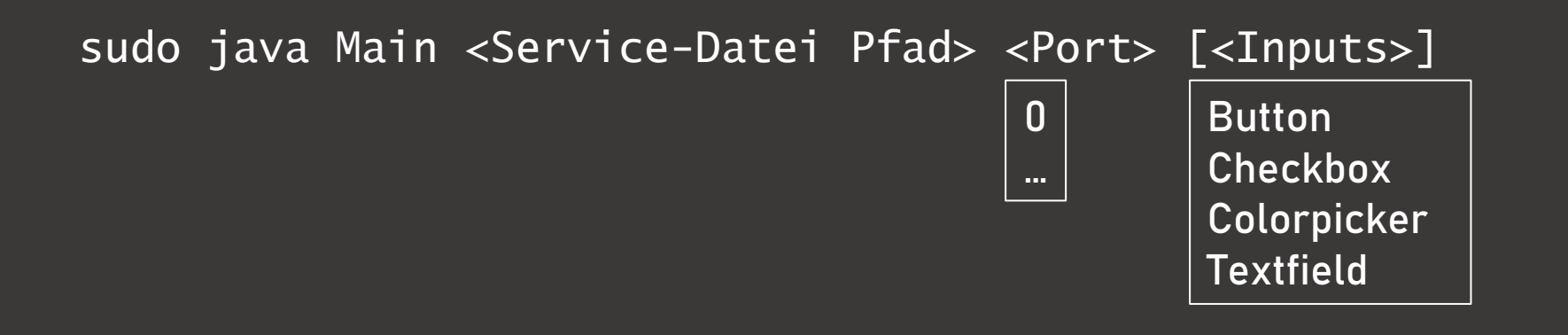

pi@raspberrypi \$ sudo java dev.Main /etc/avahi/services/iot.service 0 -b -c -p Using port 43691. 192.168.2.194 has connected. [192.168.2.194]: Changed value of Service COLORPICKER to EC6C58 (old: FFFFFF). [192.168.2.194]: Changed value of Service TOGGLE to true (old: false). [192.168.2.194]: Changed value of Service TOGGLE to false (old: true). [192.168.2.194]: Changed value of Service CHECKBOX to true (old: false). [192.168.2.194]: Changed value of Service COLORPICKER to EB512E (old: EC6C58). [192.168.2.194]: Changed value of Service COLORPICKER to 9CA435 (old: EB512E). [192.168.2.194]: Changed value of Service COLORPICKER to 591D77 (old: 9CA435). 192.168.2.194 has disconnected.

KEY (Elementyp) = Value (Wert)

TOGGLE=true TOGGLE:true

 $KEY \in \{verfügbare Typen\}$ TOGGLE LIGHT

{<,>} ∉ Value

TOGGLE=true</txt-record> <service> <type> tls. tcp</type> <port>43152</port> </service>

TOGGLE=true</txt-record> <txt-record>foo=bar</txt-record>

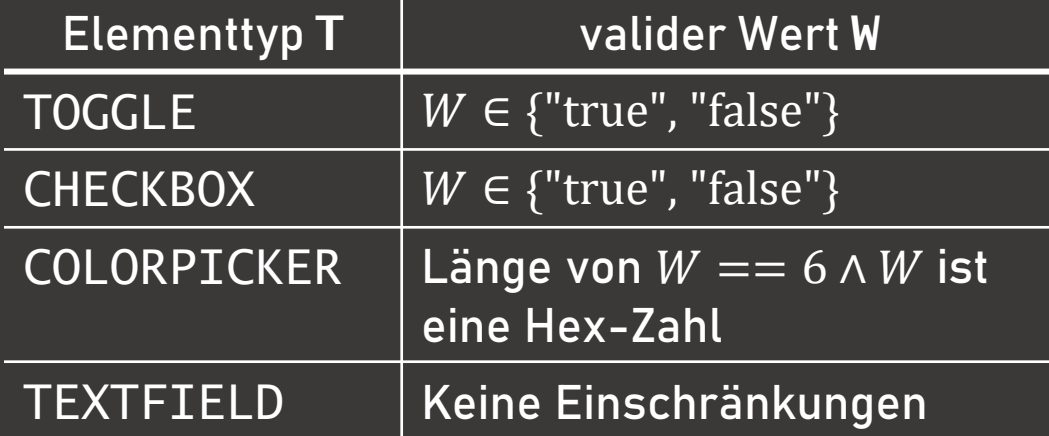

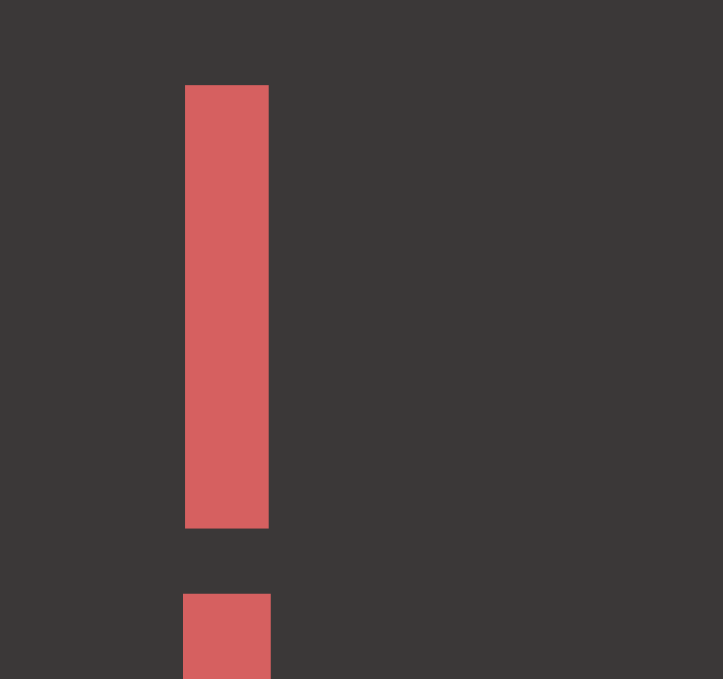

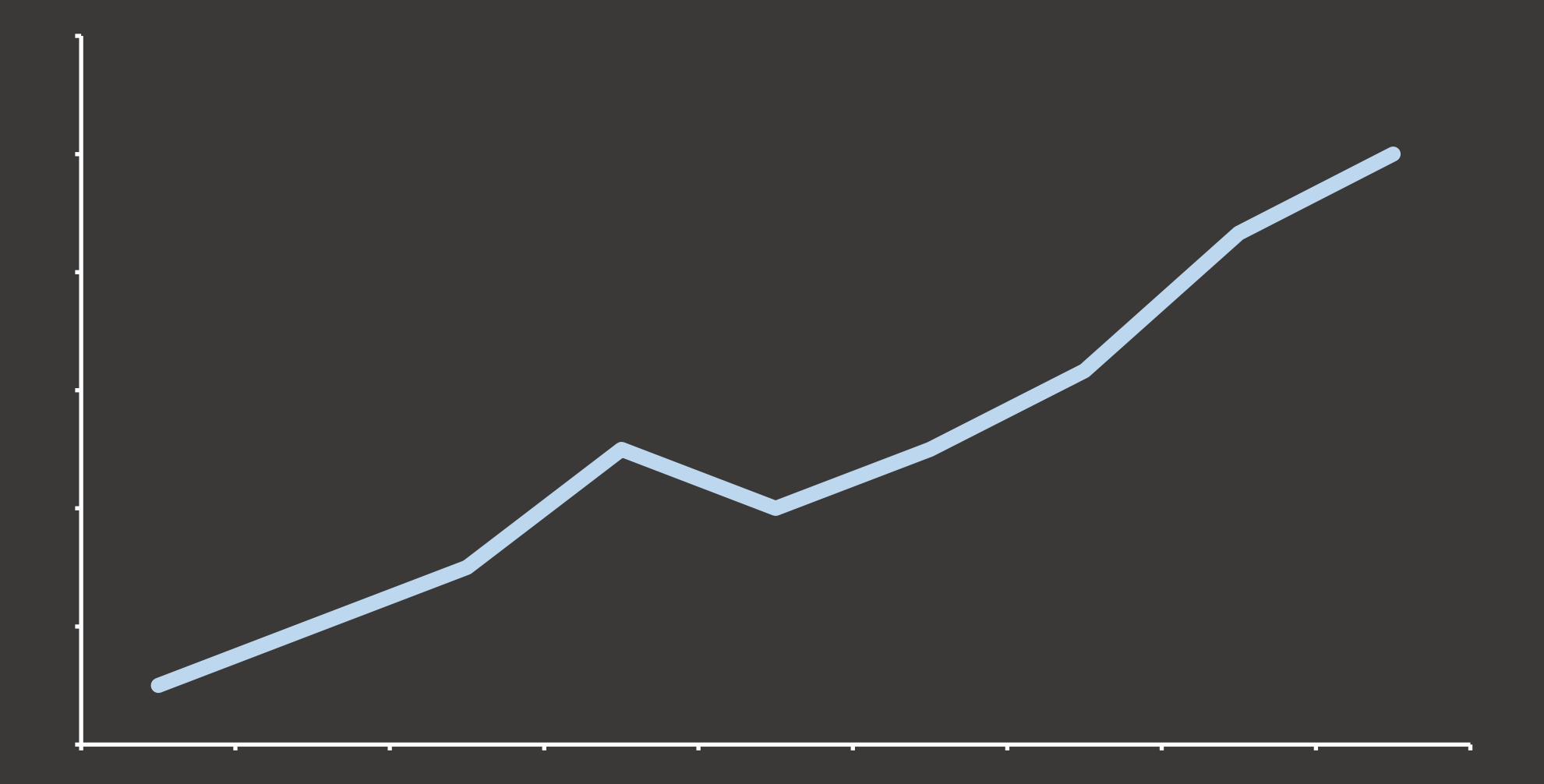

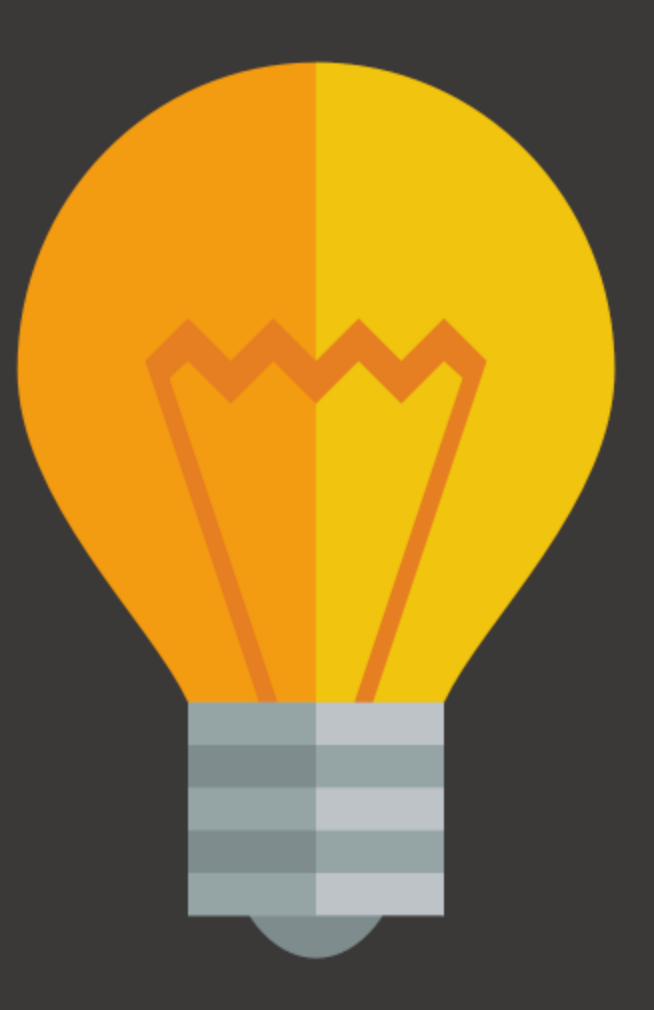